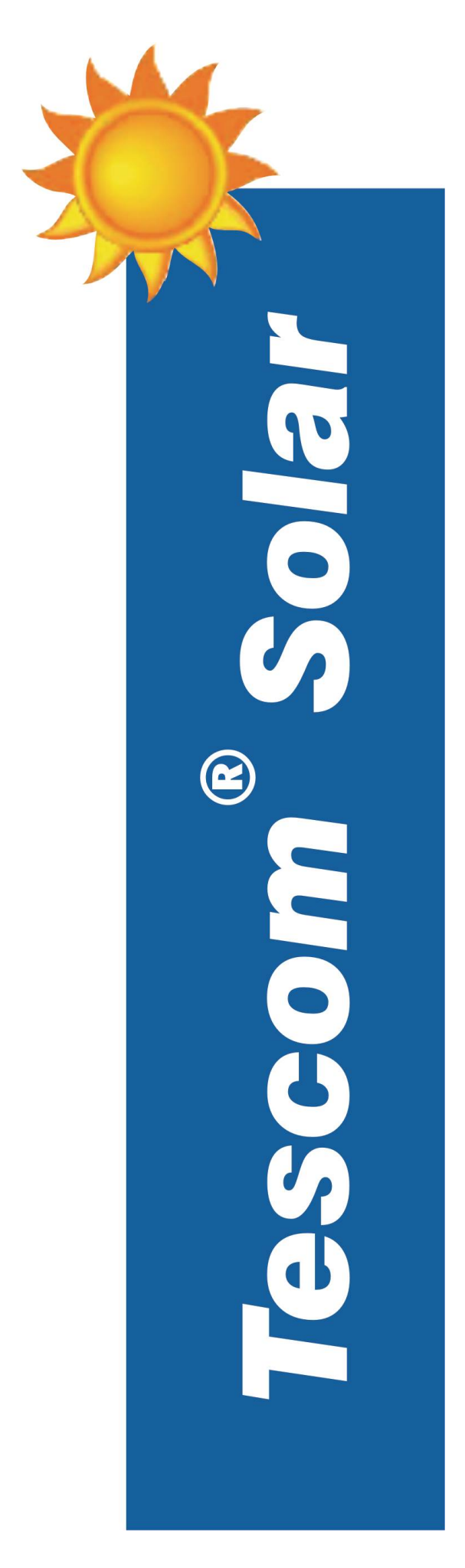

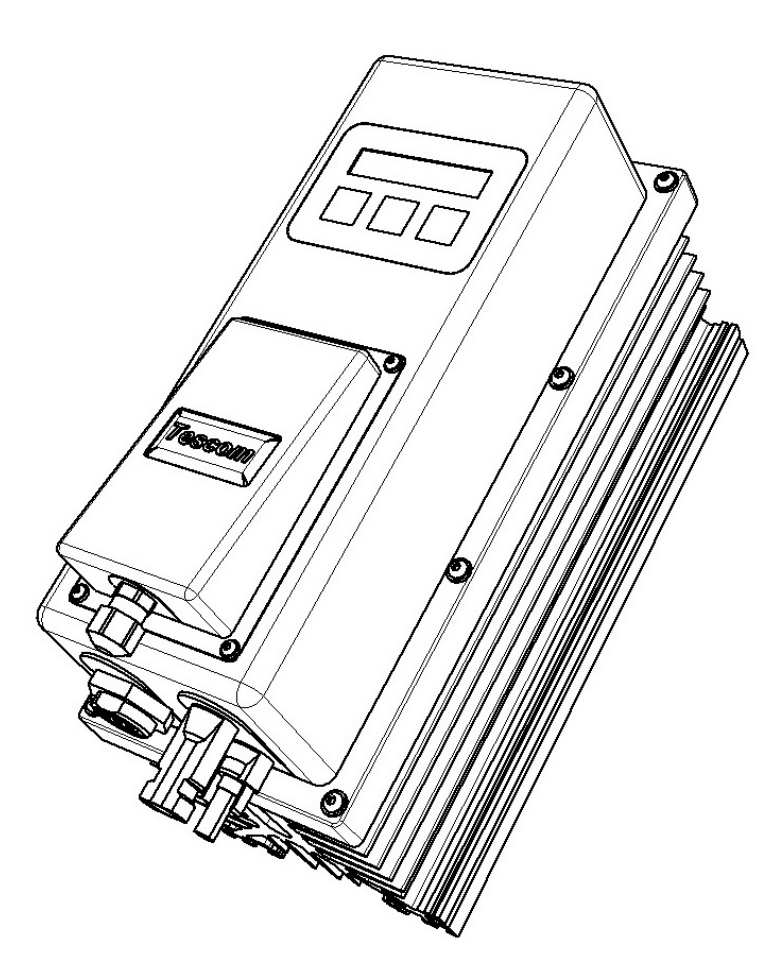

# **SOLAR DIRECT DRIVE**

# KULLANIM KILAVUZU

# İÇİNDEKİLER

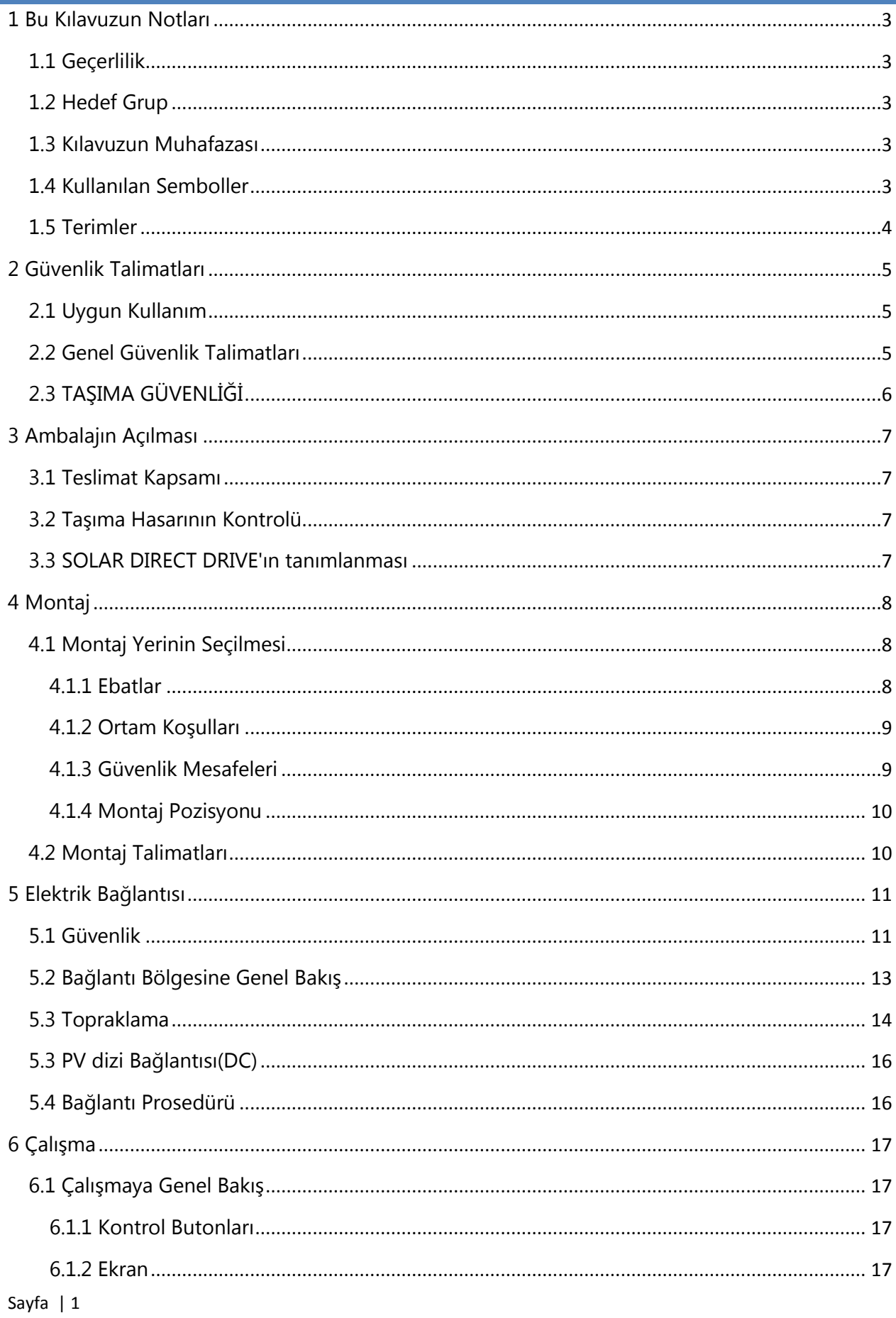

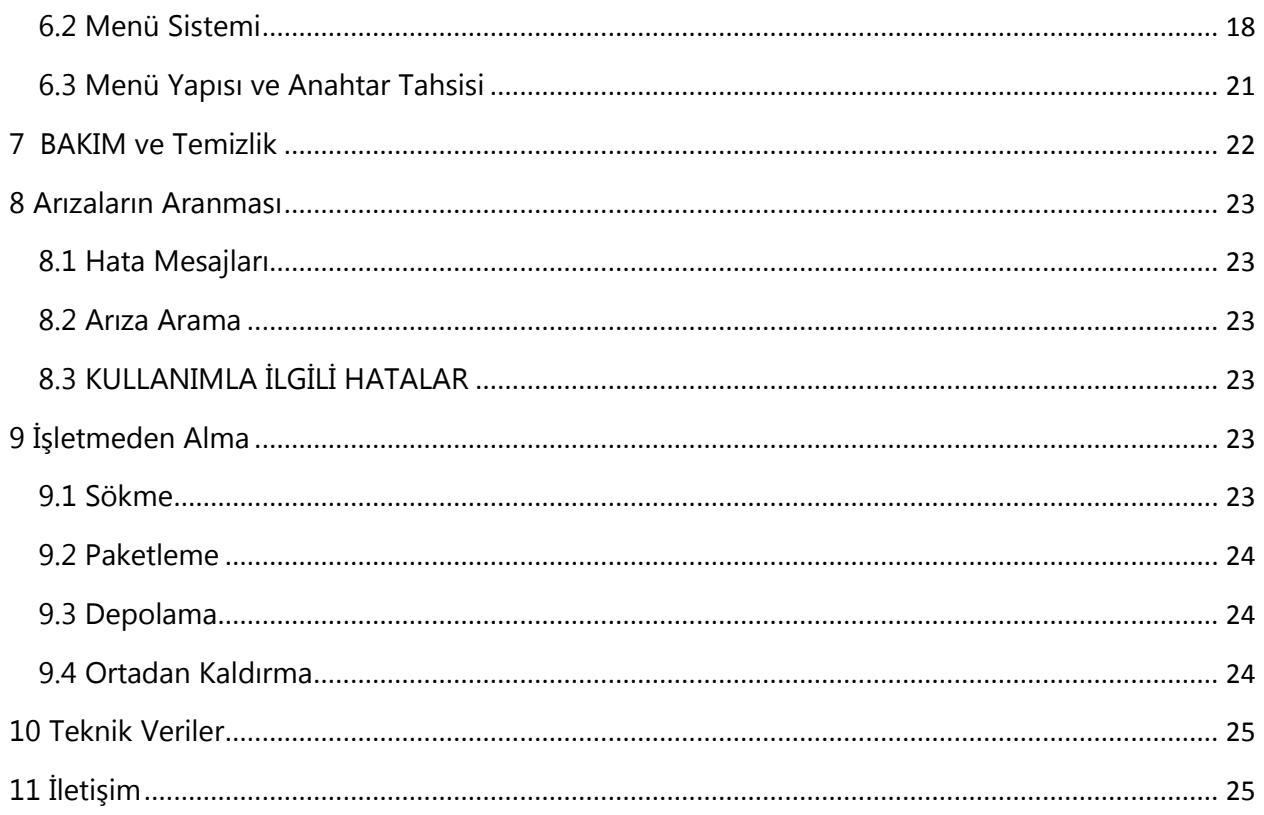

# **1 BU KILAVUZUN NOTLARI**

Bu kılavuzda Solar Direct Drive kurulumu, çalıştırılması ve servisi tanımlanmaktadır.

#### 1.1 GEÇERLİLİK

Bu kılavuz, aşağıdaki Solar Direct Drive için uygulanmaktadır:

• SDD55

#### 1.2 HEDEF GRUP

Bu kılavuz, kurulumu yapan kişi ve operatör içindir.

#### 1.3 KILAVUZUN MUHAFAZASI

Cihaz ve kurulan parçalar için tüm kılavuzlar, görevli kontrolörün yakınında muhafaza edilmeli ve her zaman erişilebilir olmalıdır.

#### 1.4 KULLANILAN SEMBOLLER

Aşağıda yer alan türdeki güvenlik mesajları ve genel bilgiler bu belgede bulunmaktadır.

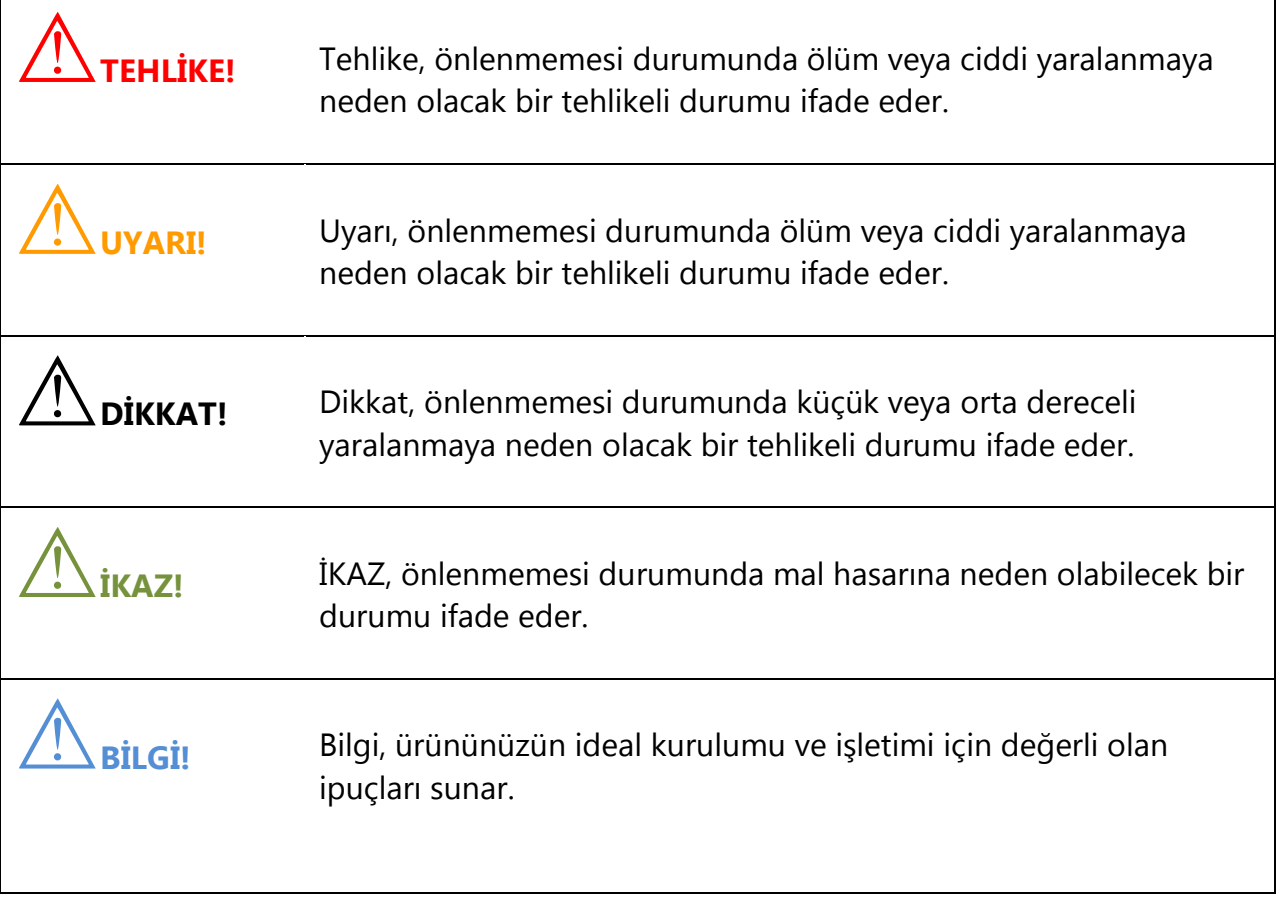

# 1.5 TERİMLER

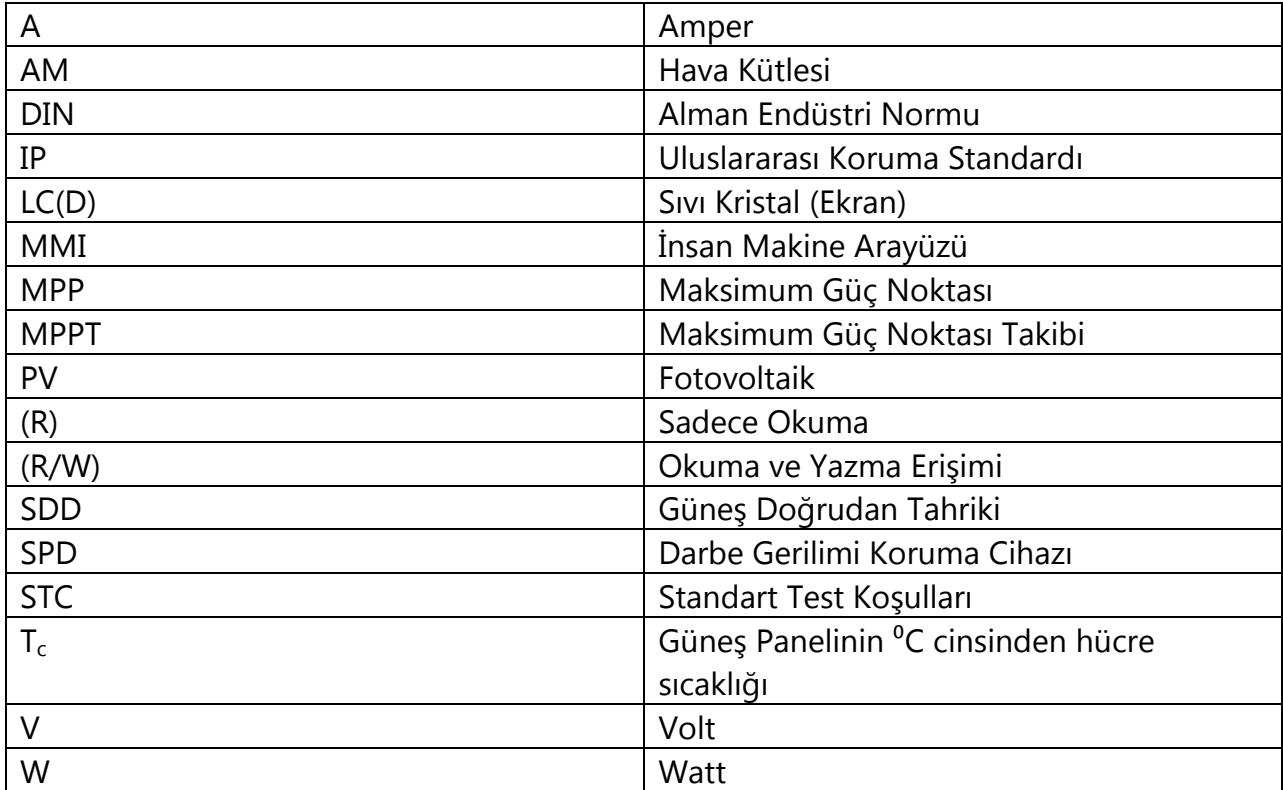

# **2 GÜVENLİK TALİMATLARI**

#### 2.1 UYGUN KULLANIM

Solar Direct Drive "SDD", bağlanan PV sırasının doğrudan akımını evirerek endüstriyel 3 fazlı elektrik motorlarını çalıştırmak için geliştirmiştir.

Solar Direct Drive sadece Tip-2 korumasına sahip PV dizileri ile çalıştırılabilir (modüller ve kablolama). SDD'ye PV modülleri dışında başka bir enerji kaynağını bağlamayınız.

PV tesisini tasarlarken, değerlerin her zaman tüm parçaların izin verilen çalışma aralığına uygun olduğundan emin olunuz. PV dizisinin azami açık devre gerilimi, çok düşük ortam sıcaklıklarında bile SDD'nin azami giriş geriliminden (850 V) fazla olamaz.

Bir PV dizisinin şarj kontrolörü için uygunluğu öncelikli olarak PV sırasının çıkış gerilimi ve çıkış gücüne bağlıdır. Bu bağlamda, modül üreticisi tarafından tanımlanan limitlere uyunuz. Uygun kullanımın içerisinde ayrıca tüm belgeler de bulunmaktadır.

# 2.2 GENEL GÜVENLİK TALİMATLARI

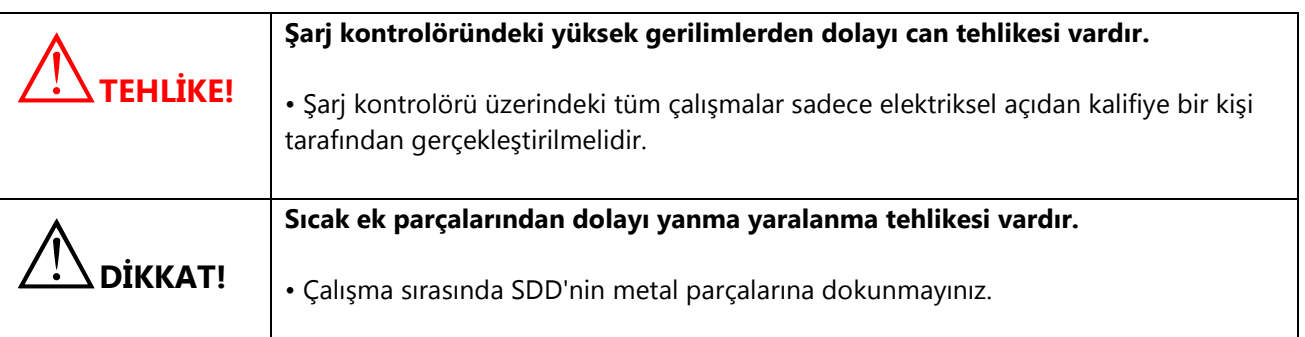

PV dizisinin topraklanması

PV dizisinin topraklanması için tüm yerel mevzuatlara bakınız. Dizi gövdesi ve diğer elektrik iletkenliğine sahip yüzeylerin bağlantısını sağlayınız, böylece sürekli iletim olur ve tesislerin ideal korumasını sağlamak için bunları topraklayınız.

# 2.3 TAŞIMA GÜVENLİĞİ

SDD Paketi, cihazları çarpışmalardan korumak üzere tasarlanmıştır. SDD'yi her zaman orijinal ambalajında taşıyınız. Eğer bu artık mevcut değilse, aşağıdaki gereklilikleri karşılayan bir denk kutu da kullanabilirsiniz:

- 5 kg'ye kadar yükler için uygundur
- Tamamen kapatılabilir

Cihaz kırılmış ise SDD çalışmayabilir. Taşıma sırasında, paketin düşmemesi veya serbest hareket etmemesini sağlayınız.

Aşırı sıcaklık şartları elektronik parçalara hasar verebilir. Cihazı önerilen saklama sıcaklıkları içerisinde taşıyınız.

# **3 AMBALAJIN AÇILMASI**

# 3.1 TESLİMAT KAPSAMI

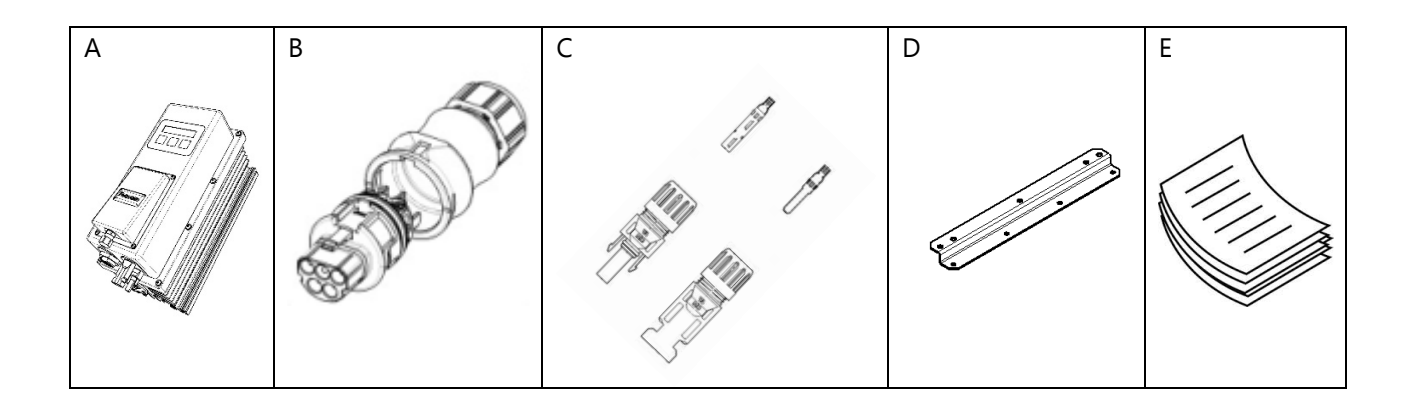

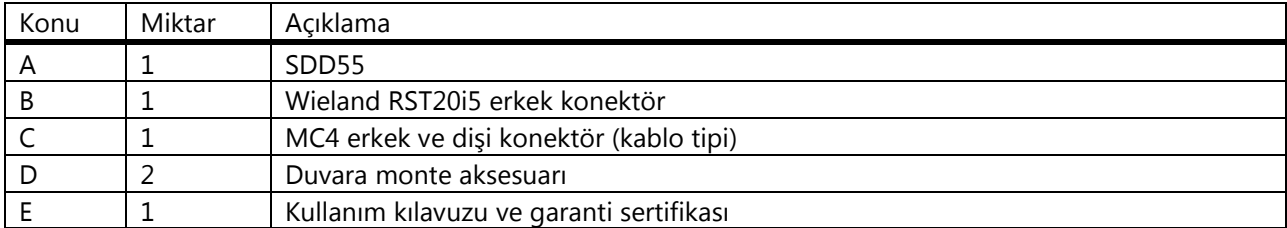

# 3.2 TAŞIMA HASARININ KONTROLÜ

Kapaktaki çatlaklar gibi görünür harici hasarlar için şarj kontrolörünü kontrol ediniz. Bir hasar tespit etmeniz durumunda satıcınız ile irtibat kurunuz.

#### 3.3 SOLAR DIRECT DRIVE'IN TANIMLANMASI

Tip etiketinden şarj kontrolörünü tanımlayabilirsiniz. Tip etiketi kapağın tepesindedir.

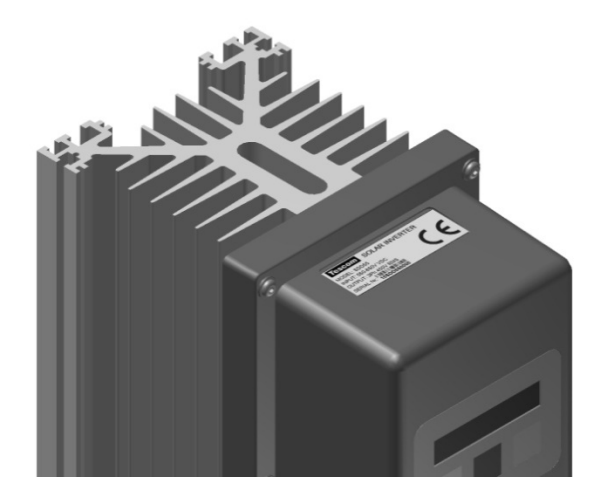

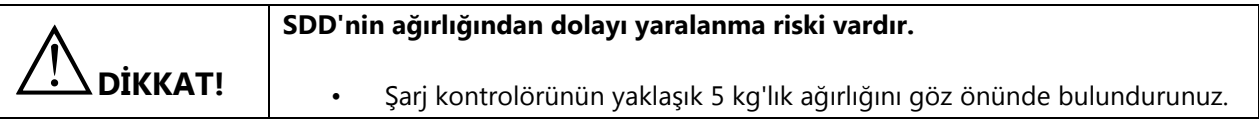

# 4.1 MONTAJ YERİNİN SEÇİLMESİ

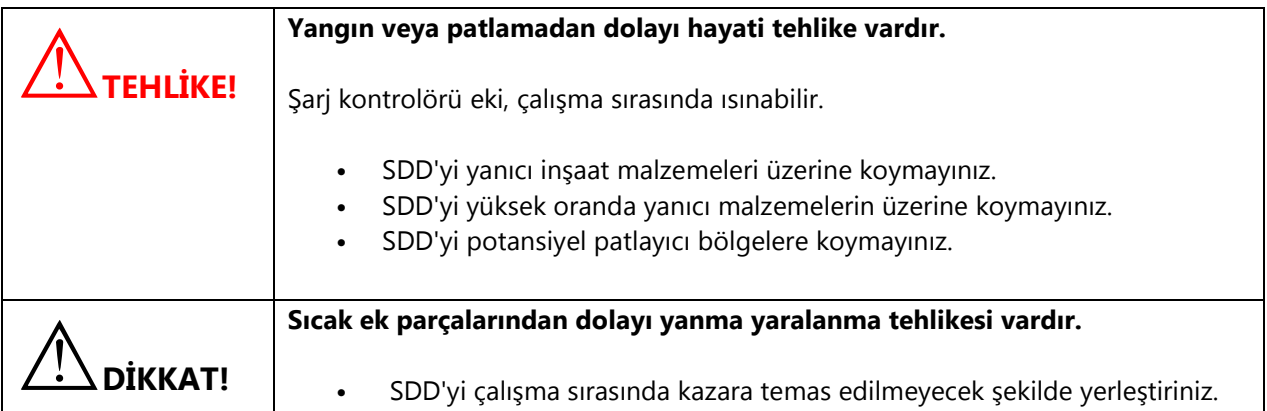

# $4.1.1$  EBATLAR

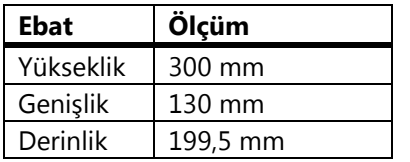

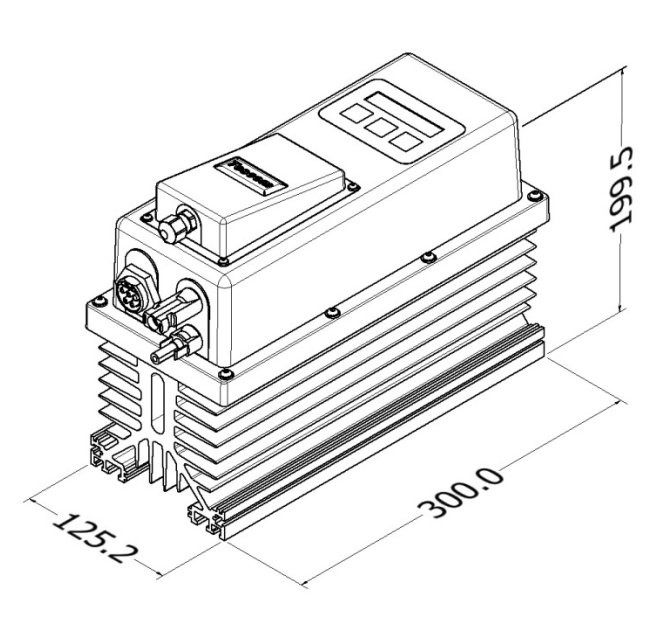

# 4.1.2 ORTAM KOŞULLARI

- Montaj yeri ve yöntemi ağırlık ve ebatlara uygun olmalıdır.
- Sert bir yüzey üzerine monte ediniz.
- Montaj yerine her zaman erişilebilmelidir.
- SDD'nin her zaman montaj yerinden çıkarılması kolay olmalıdır.
- İdeal çalışmayı sağlamak için ortam sıcaklığı 0 °C ve +45 °C arasında olmalıdır.

• SDD'yi, aşırı ısınmadan kaynaklanan güç kayıplarını önlemek için doğrudan güneş ışığına maruz bırakmayınız.

### 4.1.3 GÜVENLİK MESAFELERİ

Yeterli ısı yayılımını sağlamak için duvarlara, diğer cihazlara veya nesnelere olan güvenlik mesafelerine uyunuz.

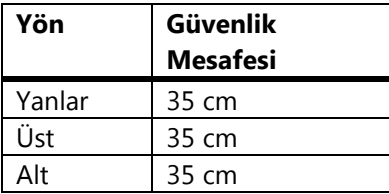

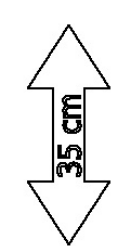

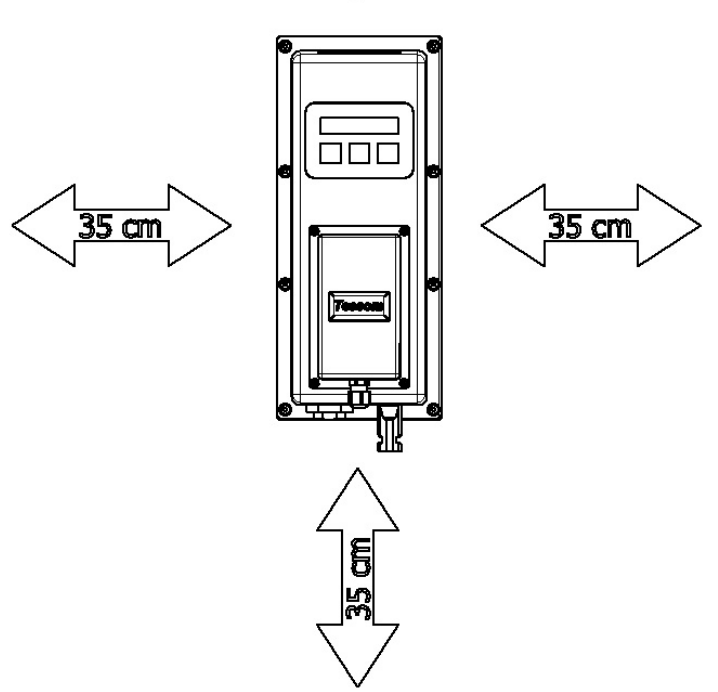

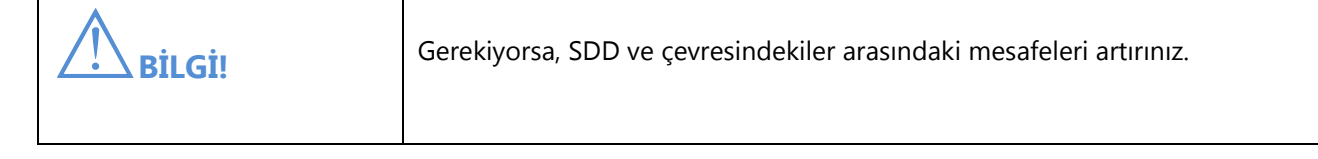

# 4.1.4 MONTAJ POZİSYONU

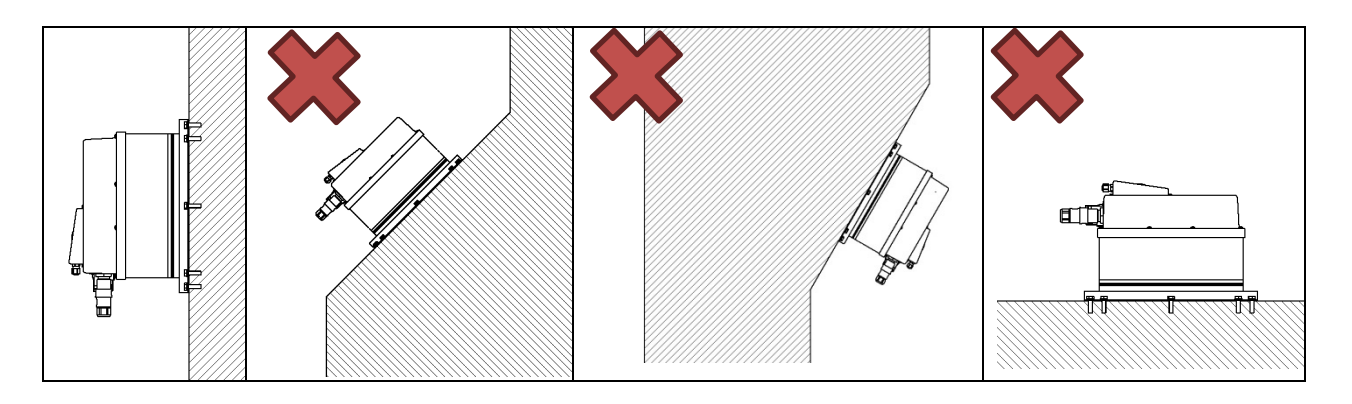

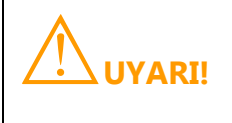

UYARI! Cihazı açılı olarak duvara monte etmeyiniz. Bu, ısı yayılımını önleyecektir.

- Dikey montaj yapınız.
- Çalışma şartlarının her zaman okunmasını sağlamak için göz seviyesinde monte ediniz.

# 4.2 MONTAJ TALİMATLARI

1. Deliklerin pozisyonunu işaretleyiniz. Delikleri (çap: en az 8 mm) belirtilen pozisyonlarda açınız ve duvar ankrajlarını kullanınız (en az M8).

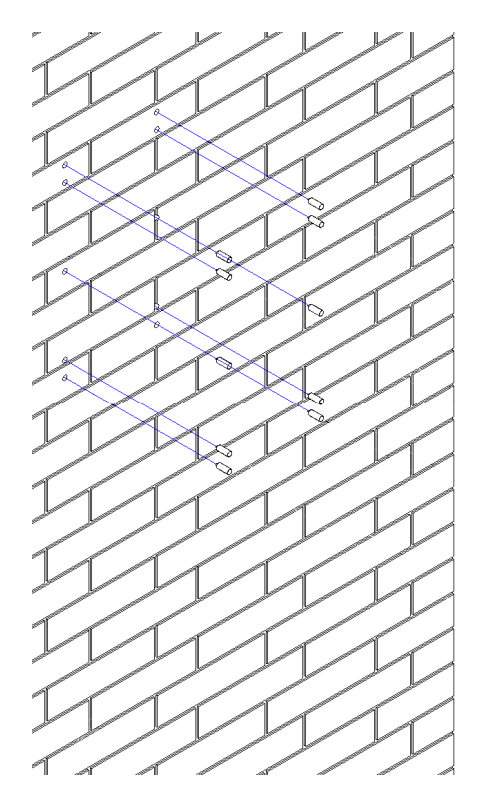

2. SDD'yi montaj levhalarını kullanarak duvara vidalayınız. Yüzeye uygun sabitleme malzemelerini kullanınız.

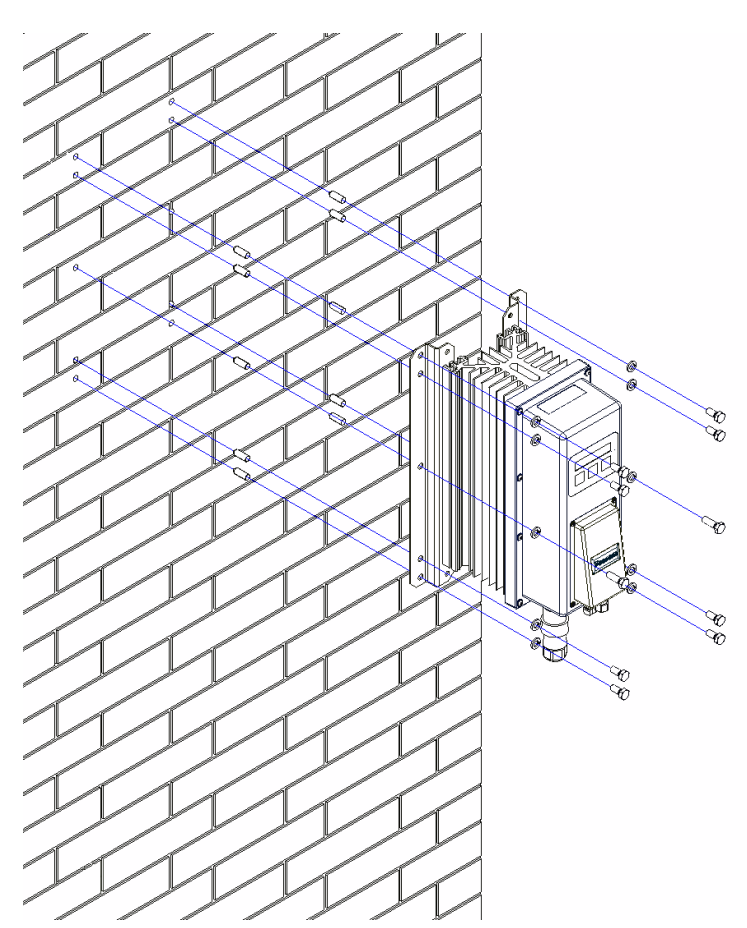

3. Cihazın güvenli bir şekilde yerine oturduğundan emin olunuz.

# **5 ELEKTRİK BAĞLANTISI**

# 5.1 GÜVENLİK

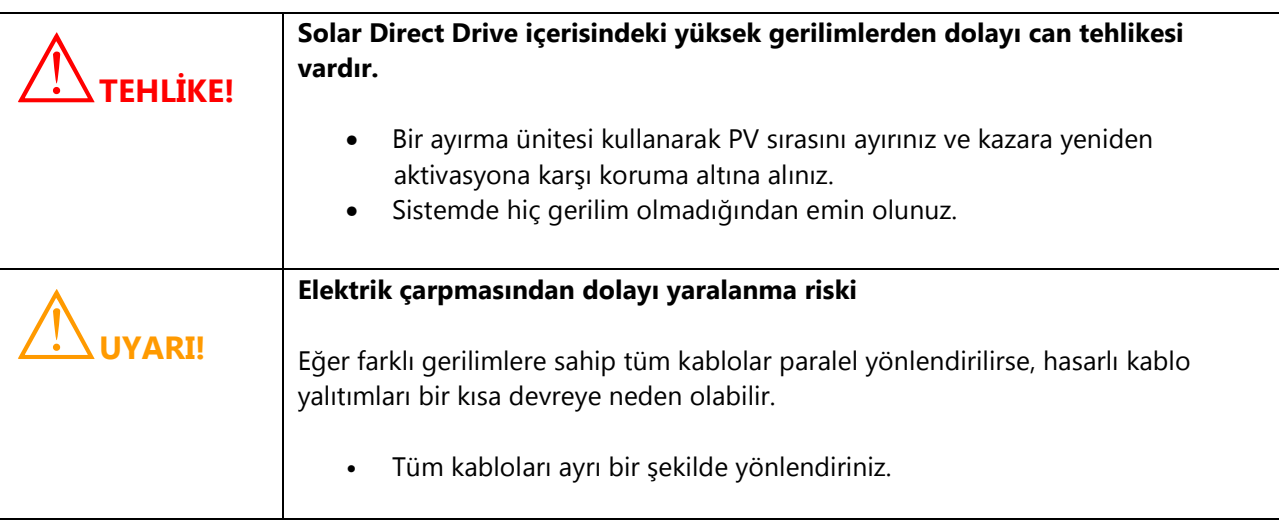

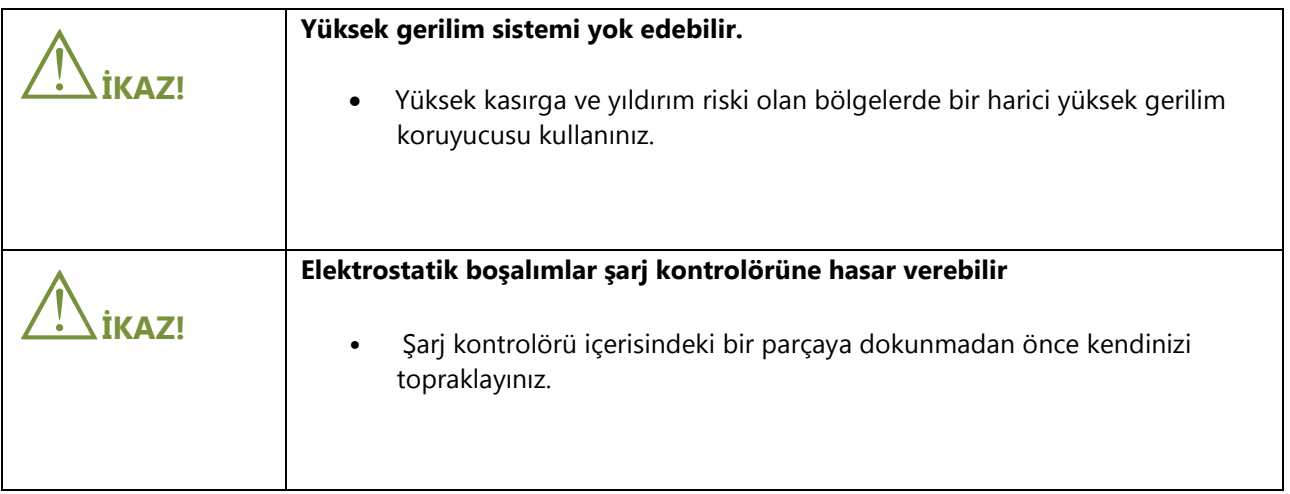

# 5.2 BAĞLANTI BÖLGESİNE GENEL BAKIŞ

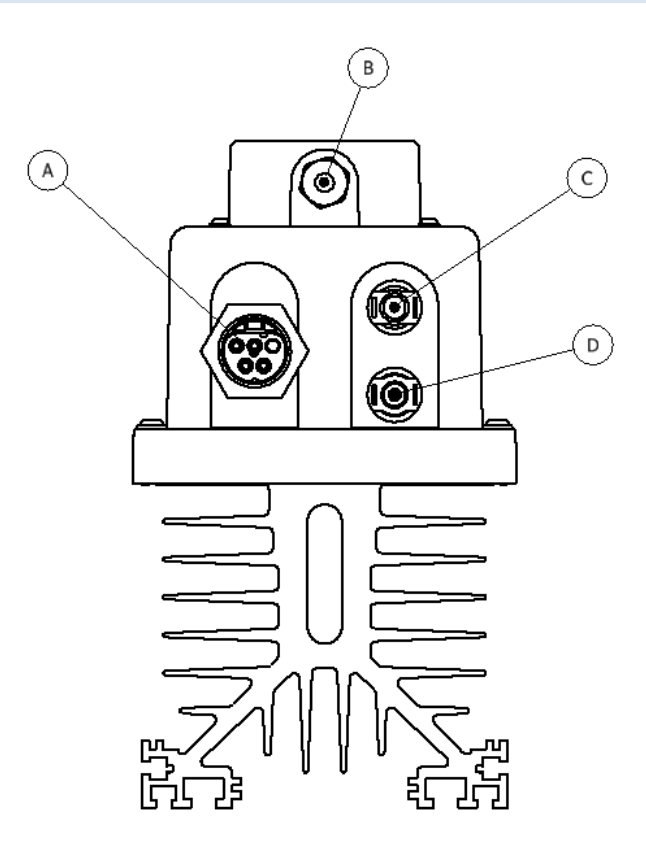

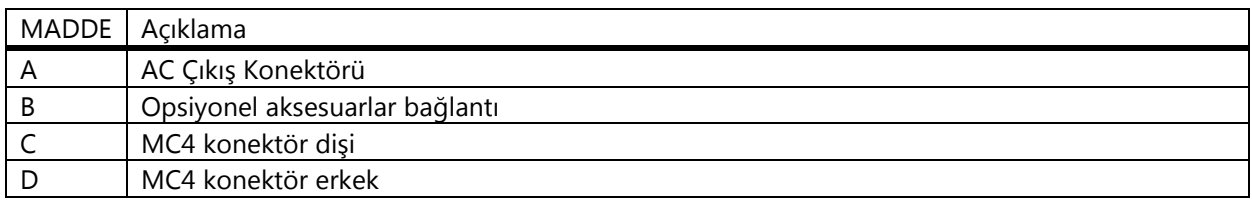

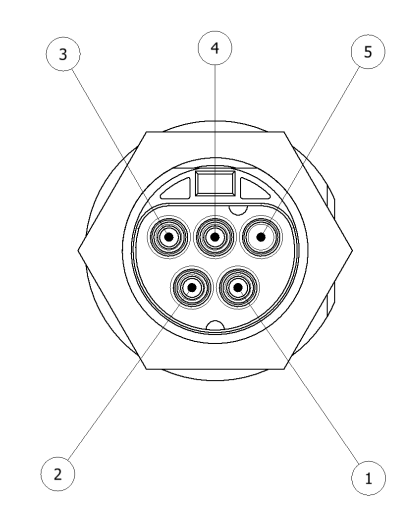

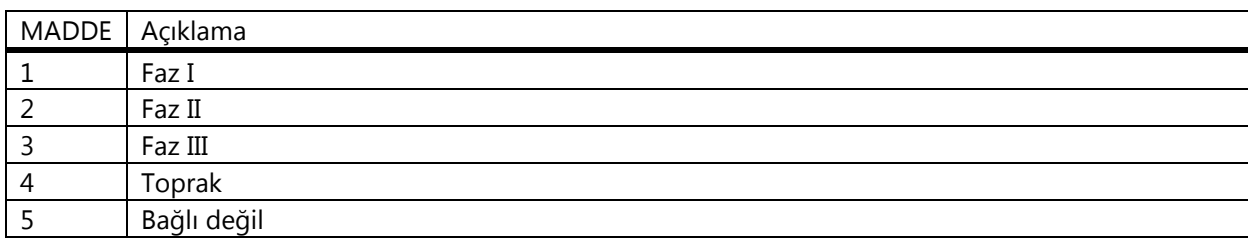

# 5.3 TOPRAKLAMA

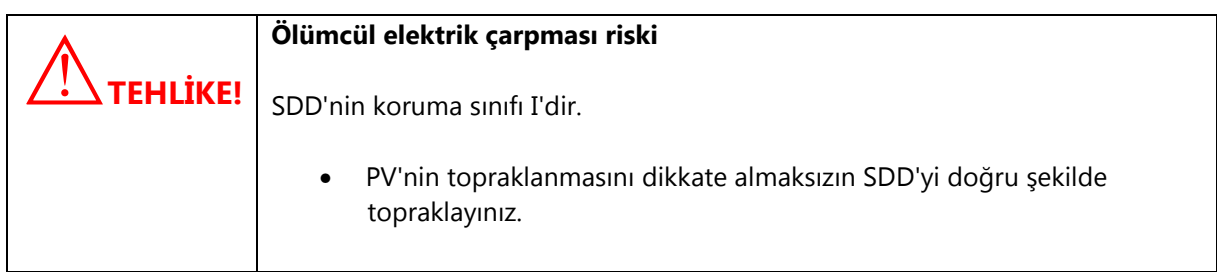

Bağlanan AC motorun topraklaması SDD'ye bağlanmalıdır. SDD'nin çıkış konektöründeki pinlerden bir tanesi bu bağlantıya tahsis edilmiştir.

PV dizi ayrı bir şekilde ve yerel kurallar ile mevzuatlara uygun olarak topraklanmalıdır.

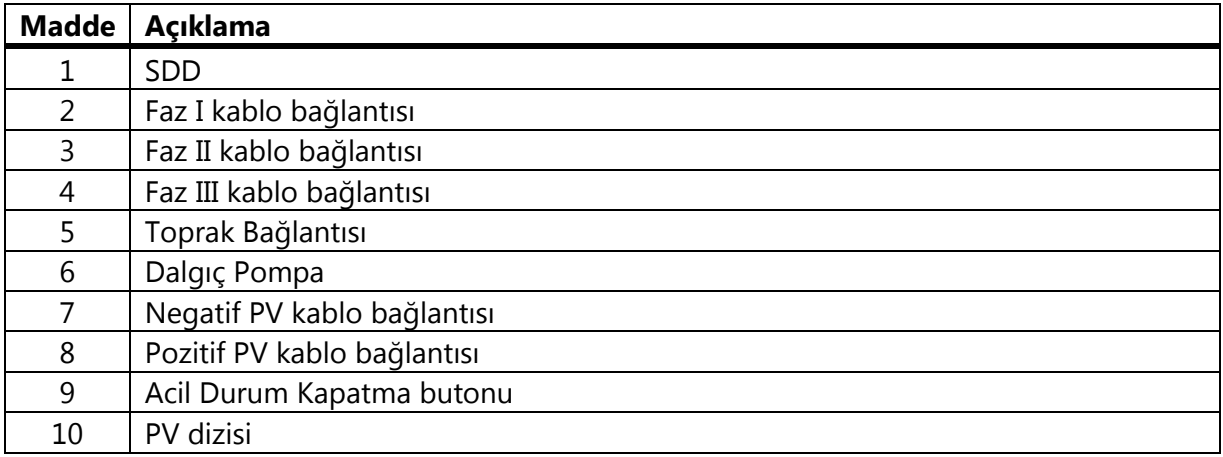

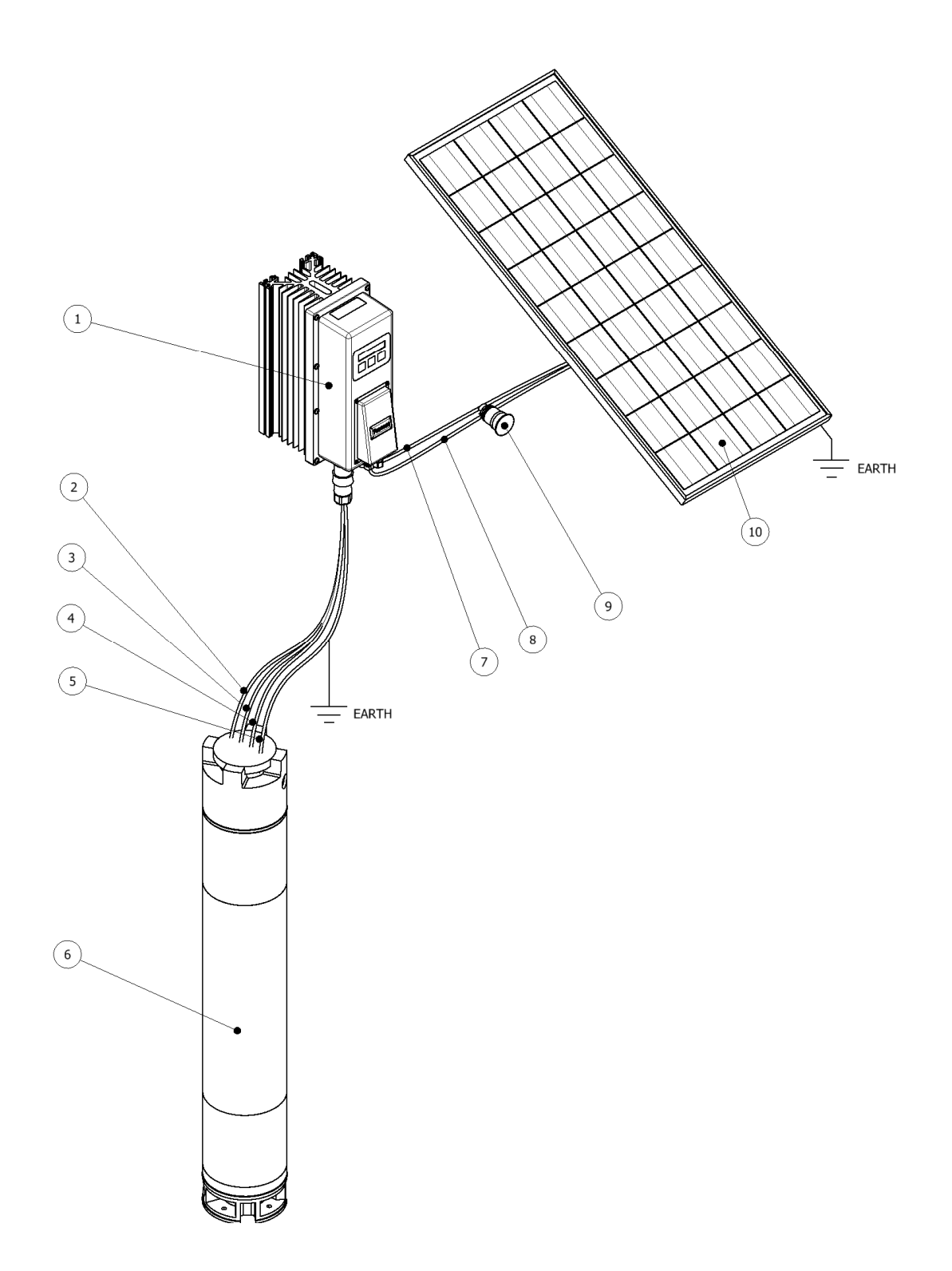

#### 5.3 PV DİZİ BAĞLANTISI(DC)

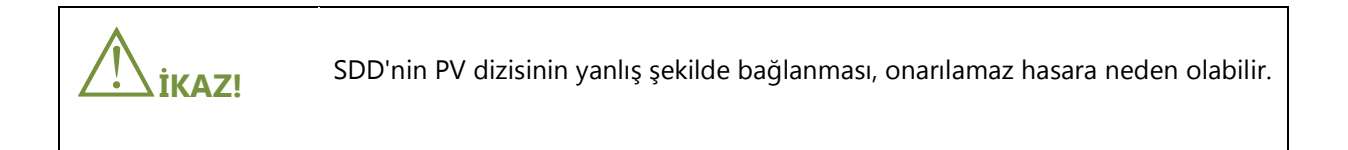

Yüksek DC gerilimlerinden dolayı, PV dizisi sisteme bir acil durum kapama butonu üzerinden bağlanmalıdır. Bir acil durumda, PV dizisi derhal sistemden ayrılmalıdır.

PV dizisi yıldırımlara karşı korunmalıdır. Sistemin çalışmasından önce doğru koruma ekipmanı kurulmalıdır.

Aşağıda yer alan eşik değerleri, SDD'nin DC girişinde takip edilmelidir:

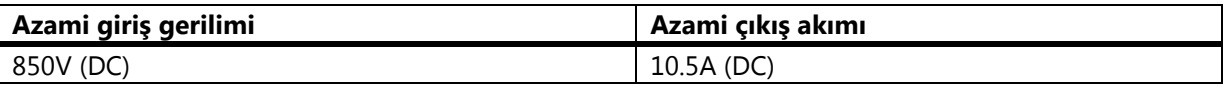

# 5.4 BAĞLANTI PROSEDÜRÜ

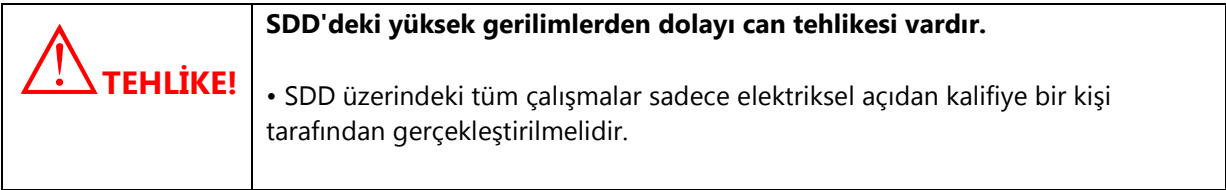

- 1. Pompa motorunun giriş kablolarını SDD ile birlikte verilen Wieland 5 pimli konektör ile monte ediniz.
- 2. Pompa motorunu Wieland 5 pimli konektör ile SDD'ye bağlayınız.
- 3. Negatif ve pozitif PV kablolarını SDD ile birlikte verilen MC4 konektörlerine monte ediniz.
- 4. Negatif PV kablosunu SDD'ye bağlayınız.
- 5. Pozitif PV kablosunu SDD'ye bağlayınız.
- 6. PV dizi devre kesicisini açınız.
- 7. Yeterli güneş enerjisi varsa cihaza güç verilmiştir.

# 6.1 ÇALIŞMAYA GENEL BAKIŞ

# 6.1.1 KONTROL BUTONLARI

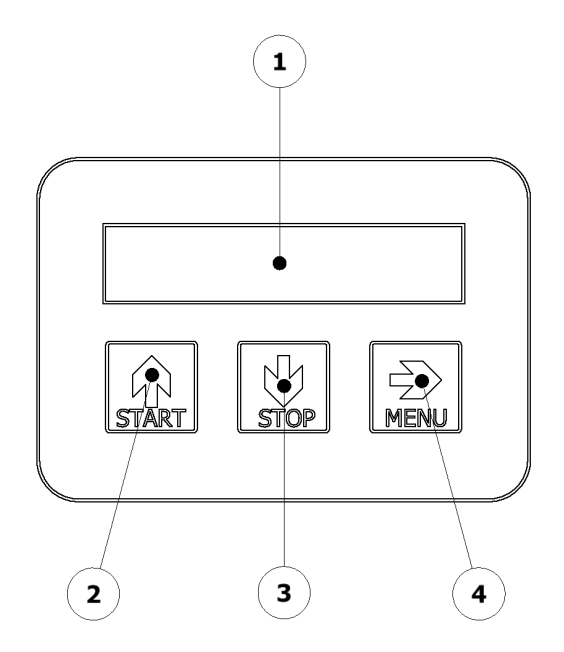

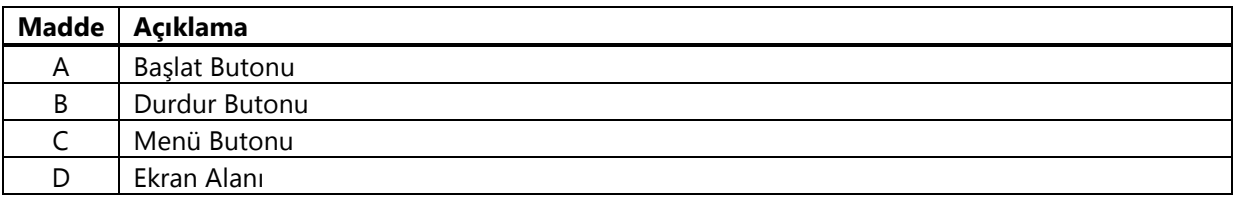

## 6.1.2 EKRAN

SDD'nin ekranı 2x16 Sıvı Kristal Ekrandır.

Birinci Satır İkinci Satır

LCD'nin birinci satırında menü bilgileri ve etiketler yer alır. LCD'nin ikinci satırında değiştirilecek değerler, ölçümler, hatalar, vb. gösterilir. Ekran, seçilen menüye göre dinamik bir şekilde değişir. Her menü ekranı hakkında bilgi için "Menü Sistemi" bölümüne bakınız.

### 6.2 MENÜ SİSTEMİ

Basit bir menü sistemi, kullanıcıya sistemin parametrelerini görüntüleme ve değiştirme fırsatı verir.

#### VARSAYILAN

Bir sistem kontrolünden sonra başlangıçta ve karşılama mesajlarında, LCD ekran varsayılan menüye girerek, en önemli çalışma parametreleri hakkında bir özet sunan "varsayılan ekranı" gösteren varsayılan menüye girer.

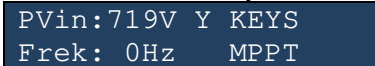

#### TASARRUFLAR

"MENÜ" anahtarının bir aktivasyonu, varsayılan menüyü, aktüel PV-dizi gerilimini, PV dizi DC akımını ve anlık tüketilen gücü gösteren "ADC1" menüsüne değiştirir.

> ENERJİ TASARRUFLARI Toplam: 0000000kWh

#### TAHRİK DURUMU

"Tahrik Durumu" menüsü, güç aşamasının tüm önemli parametrelerini ekrana gönderir. Bu veriler aktüel çıkış frekansı, güç aşamasının sıcaklığı ve sistemin aktüel anahtarlama frekansıdır.

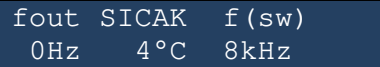

#### **MOTOR**

"Motor" menüsünde ekli motorun parametresi ayarlanır. Menü aktivasyonu, "YUKARI" veya "AŞAĞI" anahtarına basıldıktan sonra başlar. Değiştirilecek parametre yanıp sönmeye başlar ve "AŞAĞI" veya "YUKARI" anahtarı ile değiştirilebilir. "MENÜ" anahtarı, değiştirilebilecek olan anahtarı değiştirir. Aynı anda "YUKARI" ve "AŞAĞI" anahtarlarına basıldığında seçim bir E²PROM içerisine kaydedilir. "MENÜ" anahtarının uzun bir aktivasyonu sonraki menüye geçecektir.

> MOTOR: Vrms:400V Fmax:50Hz f:50Hz

#### ÇIKIŞ MODU

Bu menü, motor çalışma modu için değişken gerilim değişken frekansını (VVVF) ya da 3 fazlı bir sistemin statik bir çıkış gerilimini seçer; örn. 3x400V. "\*" sembolü mevcut seçimi gösterilir ve diğer seçenekler de "YUKARI" ve "AŞAĞI" anahtarları ile seçilebilir. Aktüel seçimin kaydedilmesi, "YUKARI" ve "AŞAĞI" anahtarlarının aynı anda aktivasyonu ile elde edilir.

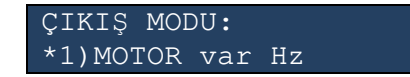

#### ASGARİ ÇALIŞTIRMA GERİLİMİ

Bu ayar doğrudan gerilim tespit seviyesi altındaki PV dizisini etkiler, "Varsayılan Menü" ekranında gösterilen ilgili HATA mesajı görülür. Ayarlanan değer, aktifleştirilmiş ise güneş doğduktan sonra tahriki otomatik olarak başlatan eşik gerilimini temsil eder.

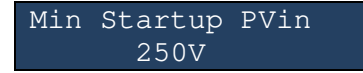

"YUKARI" ve "AŞAĞI" anahtarı 10V'luk adımlarla gösterilen asgari

çalıştırma gerilimini artırır ve azaltır. Aynı anda "YUKARI" ve "AŞAĞI" anahtarlarına basıldığında seçim bir E²PROM içerisine kaydedilir.

#### START STOP MODU

"Start Stop Modu" menüsü, SDD çalıştırma yöntemini seçer. Bu menüden otomatik çalıştırma fonksiyonu" autostart" açılabilir ve dijital girişler aktifleştirilir.

> START/STOP MODU: \*1)START/STOPANAHTARI

Mevcut olması durumunda opsiyonel modem bu ayarları geçersiz kılabilir ve herhangi bir zamanda SDD'yi çalıştırıp durdurabilir. Seçenekler, "YUKARI" ve "AŞAĞI" anahtarları ile seçilir. Aktüel seçim, hattın başlangıcında "\*" ile işaretlenir. Aynı anda "YUKARI" ve "AŞAĞI" anahtarlarına basıldığında seçim bir E²PROM içerisine kaydedilir. "MOD" basıldığında sonraki menüye geçilir.

#### MENÜ "LCD ARKA IŞIĞI" (R/W)

SDD'de arka ışık işlevine sahip genel bir spesifik modül kullanıldığında, bu menüde anahtar aktivasyonu sonrasında arka ışık açılabilir, kapatılabilir veya geçici olarak açılabilir. Aktüel seçim, hattın başlangıcında "\*" ile iaşretlenir. Aynı anda "YUKARI" ve "AŞAĞI" anahtarlarına basıldığında seçim bir E²PROM içerisine kaydedilir. "MOD" basıldığında sonraki menüye geçilir.

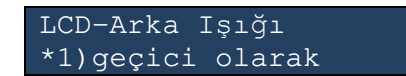

#### MENÜ "LCD KONTRASTI" (R/W)

Ekran kontrastı bu menüde 10 adımda ayarlanır. Kontrastı istediğiniz gibi değiştirmek için "YUKARI" ve "AŞAĞI" anahtarını kullanınız. Aktüel ayar, hat ölçeği içerisinde "\*" ile işaretlenmiştir. Aynı anda "YUKARI" ve "AŞAĞI" anahtarlarına basıldığında seçim bir E²PROM içerisine kaydedilir. "MENÜ" anahtarının uzun bir aktivasyonu sonraki menüye geçecektir.

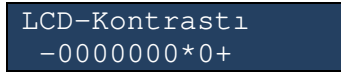

#### MENÜ "SIM" (R/W)

Bu menü sadece SDD tarafından bir modem tespit edildiğinde ve SİM kart pin kodu gerektiğinde mevcuttur. Pin kodu, imleç tarafından haneler halinde altı çizili olarak girilir. "MENÜ", imleci sonraki haneye geçirir. Aynı anda "YUKARI" ve "AŞAĞI" anahtarlarına basılması girilen PİN kodunu bir E²PROM'a kaydeder ve doğrulama için bağlı MODEM'e gönderir. Bu saklanan PİN1 kodu, SDD tarafından modemde imzalama için otomatik olarak kullanılır. Otomatik sunum sırasında bir hata meydana gelmesi durumunda, SİM menüsü otomatik olarak çıkarak manüel bir müdahale ister. "MOD" anahtarının uzun bir aktivasyonu sonraki menüye geçecektir.

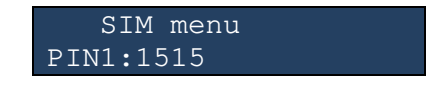

#### MENÜ "İLETİŞİM" (R/W)

Seri iletişim protokolü bu menüden seçilir. Bu fonksiyon genelde fabrikada ayarlanır ancak genişletilmiş hizmet amaçları için daha sonra değişiklik veya onarımlar yapılması durumunda da söz konusu olacaktır. Aktüel seçim, satırın başında "\*" ile işaretlenir. Aynı anda "YUKARI" ve "AŞAĞI" anahtarlarına basılması seçimi bir E²PROM'a kaydeder. "MOD"a basıldığında sonraki menüye geçilir. Unutmayınız ki, seri bağlantı üzerinden iletişim seçildiğinde, iletişim hızı 2400 Baud ve 8 veri biti paritesi ve 1 stop biti olarak sabitlenmiştir.

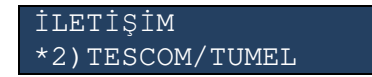

#### MENU "DIG\_OUT" (R/W)

Dijital çıkış, bu menüden seçilir. Bu fonksiyon, SDD'nin diğer enerji kaynakları ile kullanımına izin verir. Klavye kullanılarak LCD'de gösterilen bir güç eşiği belirlenir. "YUKARI" ve "AŞAĞI" anahtarları değerleri 100W veya 1000W'lık adımlarla artırır / azaltırken "MOD" imleci sağa kaydırır. Aslında verilen SDD gücü bu ayarlanan seviyeden sapmış ise, dijital çıkış açılır; örn. dijital çıkış aktif olarak 0V seviyesine bağlıdır. Aynı anda "YUKARI" ve "AŞAĞI" anahtarlarına basıldığında seçim bir E²PROM içerisine kaydedilir. "MOD" basıldığında sonraki menüye geçilir.

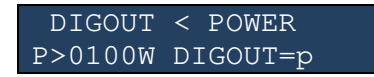

#### MENÜ "POMPA KORUMASI" (R/W)

Pompalar için tanımlanmış bir asgari mekanik hıza sahip opsiyonel bir koruma, bu menüden aktifleştirilir. Bu fonksiyon, gerektiğinde pompaların çok düşük hızda çalışmasını engeller. Bazı pompalar bu tür bir fonksiyona gerek duymaz ve bazen pompa türüne bağlı olarak istenmemektedir. Seçilen hıza, mevcut PV beslemesinde ve diğer yandan aktüel yük koşullarında ulaşılamaması durumunda SDD tahriki durduracak ve ekranda ayarlanan süre [dakika] geçtikten sonra yeniden başlayacaktır. "MOD" anahtarı imleci sağa kaydırır ve "YUKARI" / "AŞAĞI" seçilen haneyi artırır / azaltır. Aynı anda "YUKARI" ve "AŞAĞI" anahtarlarına basıldığında seçim bir E<sup>2</sup>PROM içerisine kaydedilir. "MOD" basıldığında sonraki menüye geçilir.

> POMPA KORUYUCU f<00Hz 001dk ise

#### MENÜ "SERVİS" (R/W)

Bu menü alanına erişim, sadece servis personeline aittir. SDD'nin dahili ayarlarını değiştirmek için bu servis bölümünde çeşitli menüler vardır. Bu bölümdeki parametrelerin değiştirilmesi SSD'ye zarar verebilir ve en kötü durumda güç aşamasını yok edebilir.

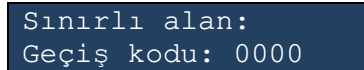

#### MEN DİJİTAL GİRİŞ / ÇIKIŞ (I/O) / UART (R/W)

Dijital arayüz iki güvenlik izoleli çıkıştan ve 3 güvenlik izoleli girişten meydana gelir. Bir I/O çifti, opsiyonel modem için seri iletişime tayin edilmiş / ayrılmıştır. Geriye kalan çıkış ve iki geriye kalan giriş, örneğin bir su tankının bağlı seviye anahtarları üzerinden SDD'nin çalışmasını uzaktan kontrol etmek için tayin edilebilir. "AŞAĞI" veya "YUKARI" butonuna basıldığında dijital I/O'ların aktivasyon durumu değişir. Yukarıda yer alan LCD Ekran örneğinde, tüm mevcut I/O'lar verilmiştir; örn. geriye kalan 2 giriş ve geriye kalan çıkış ayrılır ve böylece SDD sadece ya klavye ya da opsiyonel GSM modülü üzerinden çalıştırılabilir. Bu menüde çeşitli kombinasyonlar seçilebilir ve bunlar daha sonra ayrı bir bölümde açıklanacaktır.

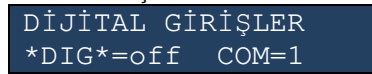

#### MENÜ ANAHTARLAMA FREKANSI (R/W)

SDD, en yüksek tanımlanmış ortam sıcaklıklarında ve tam yük altında bile güvenilir çalışmayı sağlayacak 4 kHz'lik anahtarlama frekansında çalışmak üzere fabrikada yapılandırılmıştır. Bununla birlikte, eğer SDD'ye daha düşük anma yükleri bağlanmışsa, anahtarlama frekansının otomatik seçim seçeneği 8 kHz'lik çalışmaya neden olabilir ve bu da motorla birlikte daha gürültüsüz bir çalışma meydana getirebilir. Sabit 4 kHz'lik anahtarlama frekansının ve tanımlanan otomatik seçim seçeneğinin seçimi de bu menüden yapılır. Aktüel seçim, satırın başında "\*" ile işaretlenir. Aynı anda "YUKARI" ve "AŞAĞI" anahtarlarına basılması seçimi bir E²PROM'a kaydeder. "MOD" basıldığında sonraki menüye geçilir.

> Anahtarlama frek. fc=otomatik

#### 6.3 MENÜ YAPISI VE ANAHTAR TAHSİSİ

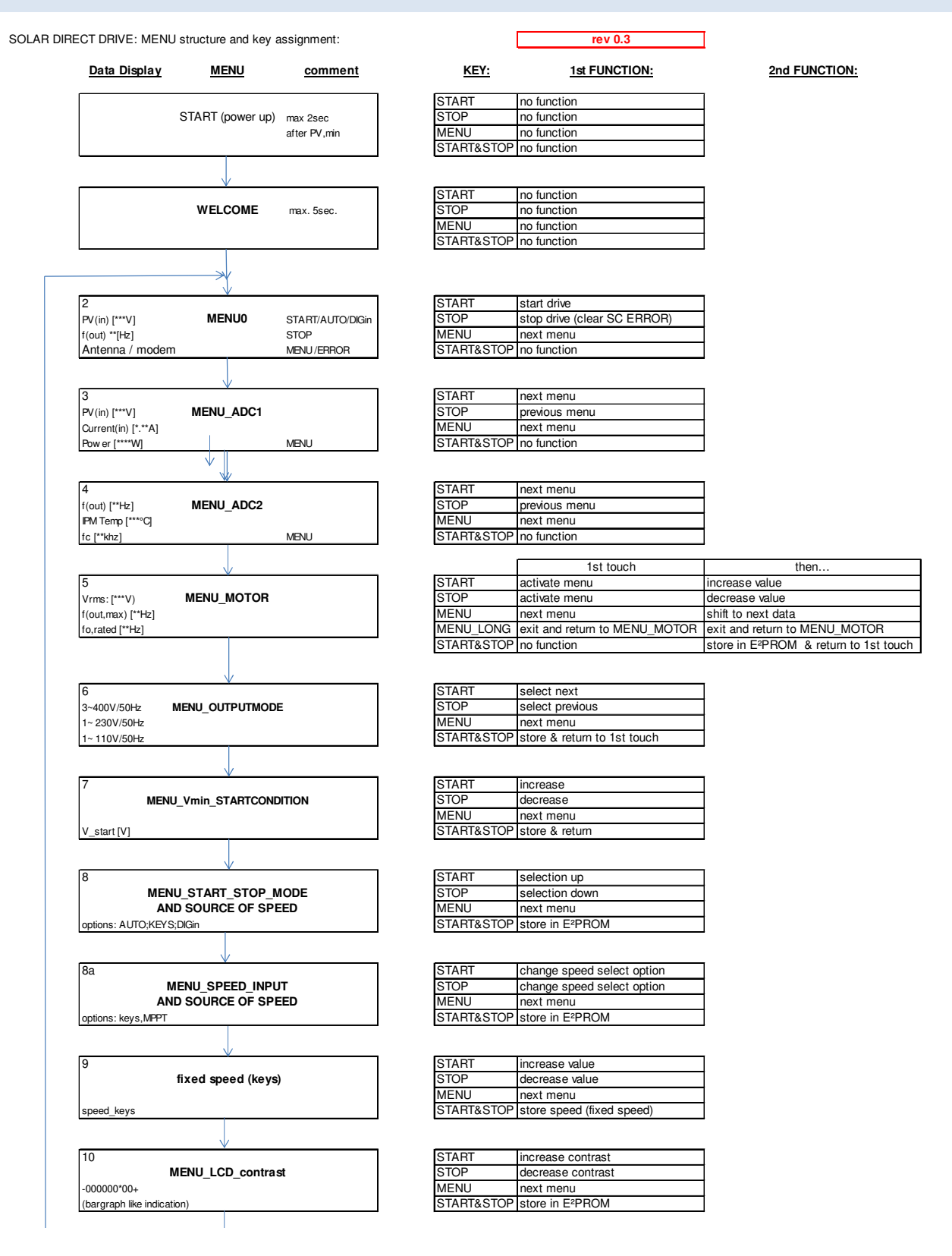

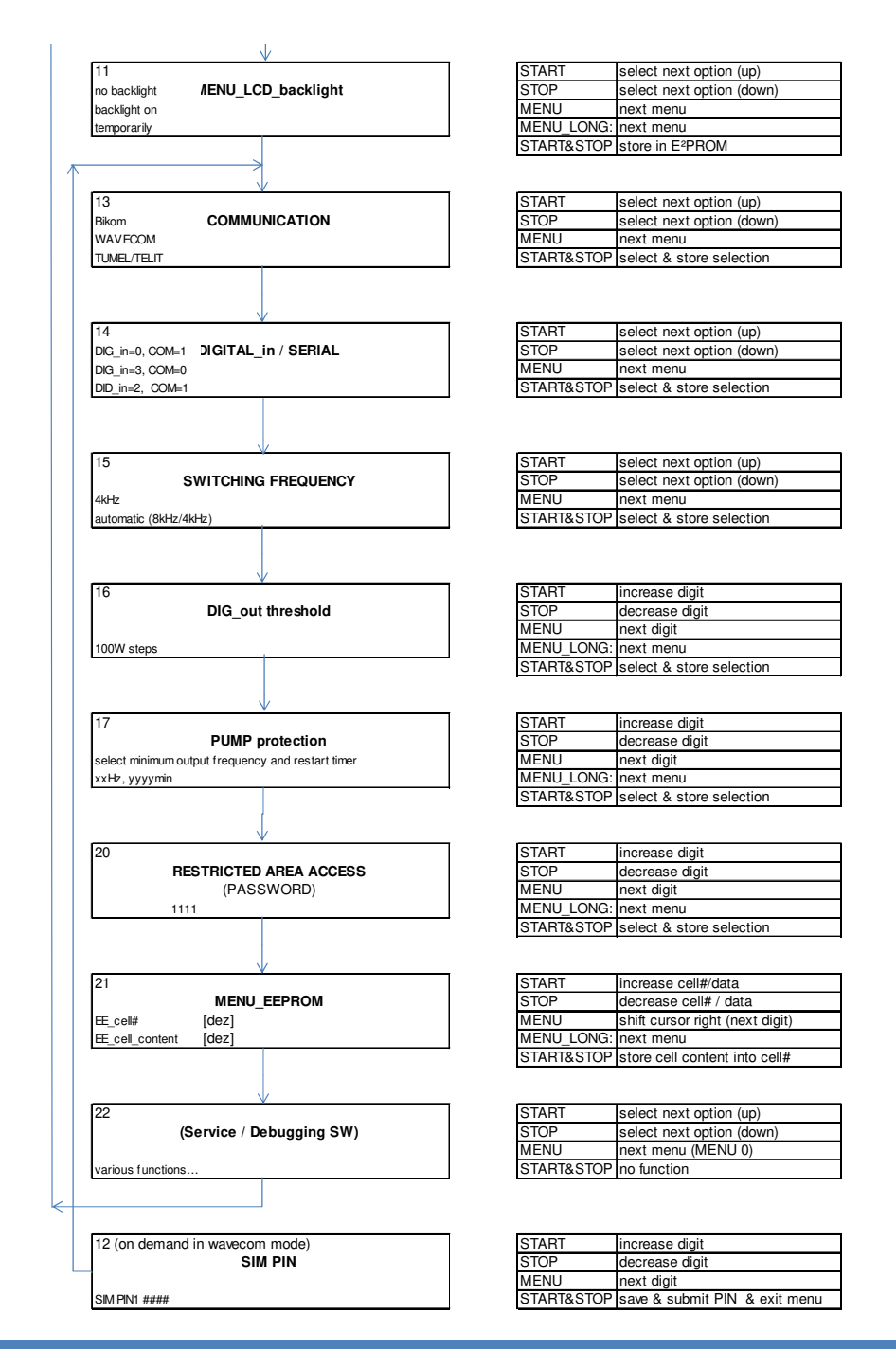

# **7 BAKIM VE TEMİZLİK**

SDD koruma sınıfı IP65'tir. Cihaz, soğutma kanatlarının temizliği dışında bakıma ihtiyacı yoktur. SDD'nin ısı yayılımı tozla engellendiğinde soğutma kanatlarının temizlenmesi gerekir. Kullanıcı;

- SDD'nin soğutma kanatlarını her ay toz birikmesine karşı kontrol etmelidir.
- uygun bir yumuşak fırça kullanarak soğutma kanatlarında biriken tozu dikkatlice temizlemelidir.

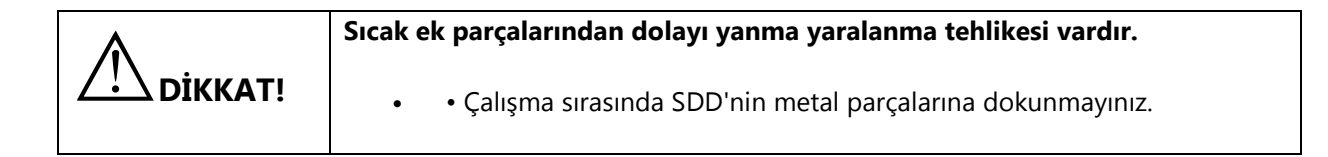

# **8 ARIZALARIN ARANMASI**

#### 8.1 HATA MESAJLARI

Sistem arızaları ile alakalı hata mesajları "Varsayılan Ekran" üzerinde görülebilir. Bir hata meydana geldiğinde, ilgili hata kodu ile birlikte teknik desteği arayınız. İletişim bilgileri bu kullanım kılavuzunun sonunda verilmiştir.

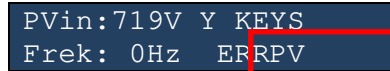

Kısa hata mesajlarının anlamı tabloda yer almaktadır;

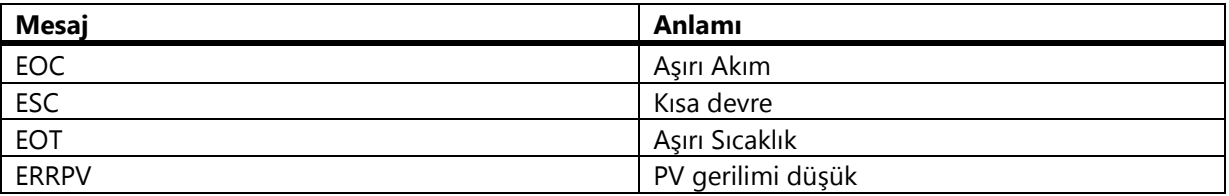

#### 8.2 ARIZA ARAMA

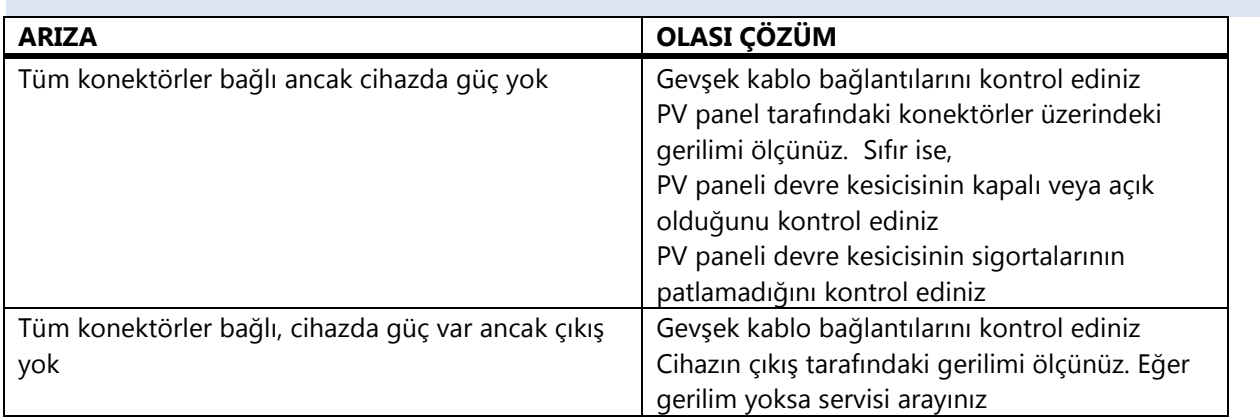

#### 8.3 KULLANIMLA İLGİLİ HATALAR

SDD'nin yanlış kullanımından dolayı hatalar meydana gelebilir. Bunlar;

- cihazın teknik veri formunda belirtilenin dışında ortam koşullarında çalıştırılması
- yanlış taşınan ve düzensiz kablolar kısa devrelere neden olabilir
- cihazın yanlış montajı ve konumlandırılması
- ekli PV sırasının yanlış yapılandırılması

Bunlar, bölüm 7.1'de bahsi geçen hatalara neden olabilir.

#### **9 İŞLETMEDEN ALMA**

#### 9.1 SÖKME

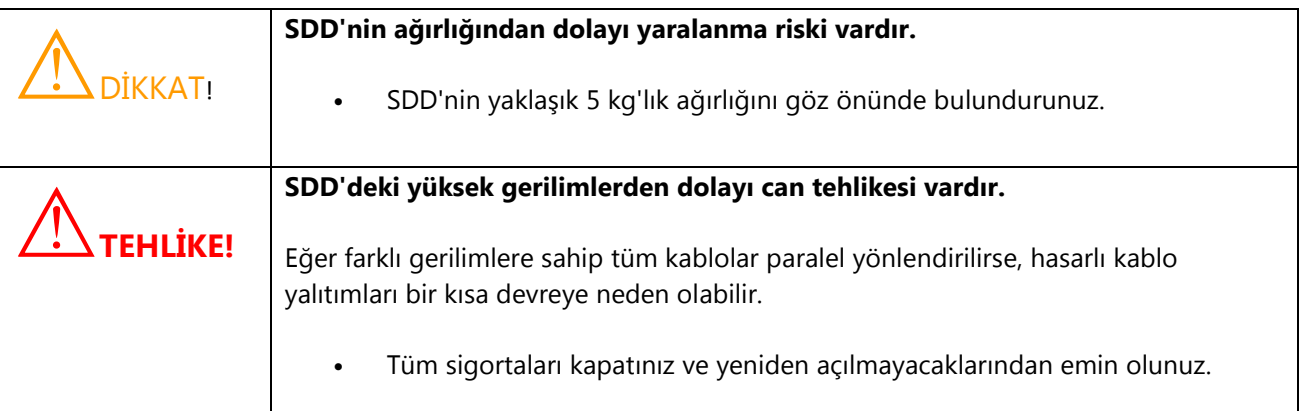

İşletmeden Alma Prosedürü;

- 1. SDD üzerindeki LCD kapanana kadar bekleyiniz.
- 2. PV dizisini SDD'den ayırınız.
- 3. Yükü SDD'den ayırınız.
- 4. SDD'nin duvara monte edilmiş aksesuarlarının vidalarını gevşetiniz.
- 5. SDD'yi çıkarınız.

#### 9.2 PAKETLEME

Mümkünse, SDD'yi her zaman orijinal ambalajında taşıyınız. Eğer bu artık mevcut değilse, aşağıdaki gereklilikleri karşılayan bir denk kutu da kullanabilirsiniz:

- 5 kg'ye kadar yükler için uygundur
- Tamamen kapatılabilir

#### 9.3 DEPOLAMA

SDD'yi kuru bir yerde ve -25 °C ile +60 °C arasındaki sıcaklıklarda muhafaza ediniz.

#### 9.4 ORTADAN KALDIRMA

SDD'nin hizmet ömrünün sonunda, o tarihte kurulum sahasında geçerli olan elektronik atıklar için ortadan kaldırma mevzuatlarına uygun olarak imha ediniz. Alternatif olarak, masrafları gönderici tarafından ödenerek ve "İMHA İÇİN" olarak etiketleyerek tekrar TESCOM Solar'a gönderiniz.

# **10 TEKNİK VERİLER**

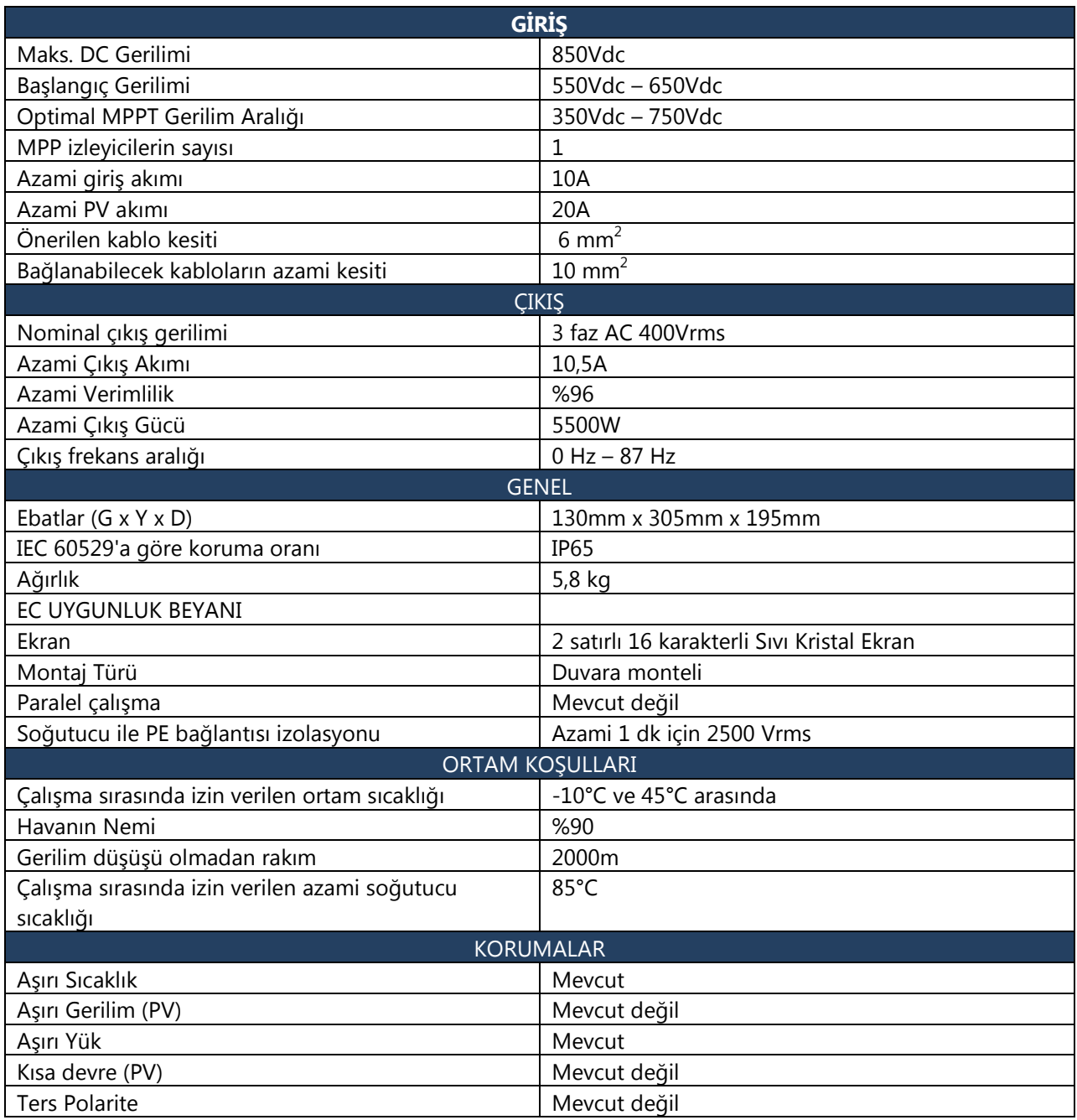

# **11 İLETİŞİM**

Eğer ürünlerimizle ilgili teknik sorunlarınız varsa, TESCOM Servis Hattını arayınız. Size gerekli yardımı sunabilmek için aşağıdaki bilgilere ihtiyacımız vardır:

- SDD'lerin seri numarası
- İlave SDD'lerin sayısı
- Bağlanan PV modüllerinin türü ve miktarı
- Bağlanan bataryanın türü
- Nominal batarya kapasitesi
- Nominal batarya gerilimi
- Bağlanan iletişim ürünleri

# **İTHALATÇI / İMALATÇI FİRMANIN**

**UNVANI :** TESCOM ELEKTRONİK SANAYİ ve TİCARET A.Ş

#### **MERKEZ**

**ADRESİ :** Dudullu Organize Sanayi Bölgesi 2.Cadde No:7 Zemin Kat Ümraniye / İSTANBUL

**TEL / TELEFAKS :** 0850 277 88 77 / 0216 527 28 18

#### **İZMİR Bölge Müdürlüğü (Fabrika ve Yurtdışı Satış Ofisi)**

**ADRESİ :** 10009 sk. No:1 , Ulukent Sanayi Sitesi 35660 Menemen – İZMİR

**TEL / TELEFAKS :** 0232 833 36 00 pbx / 0232 833 37 87

WEB : http://www.tescom-ups.com

e-mail: info@tescom-ups.com

#### **YETKİLİ SERVİS İSTASYONUNUN**

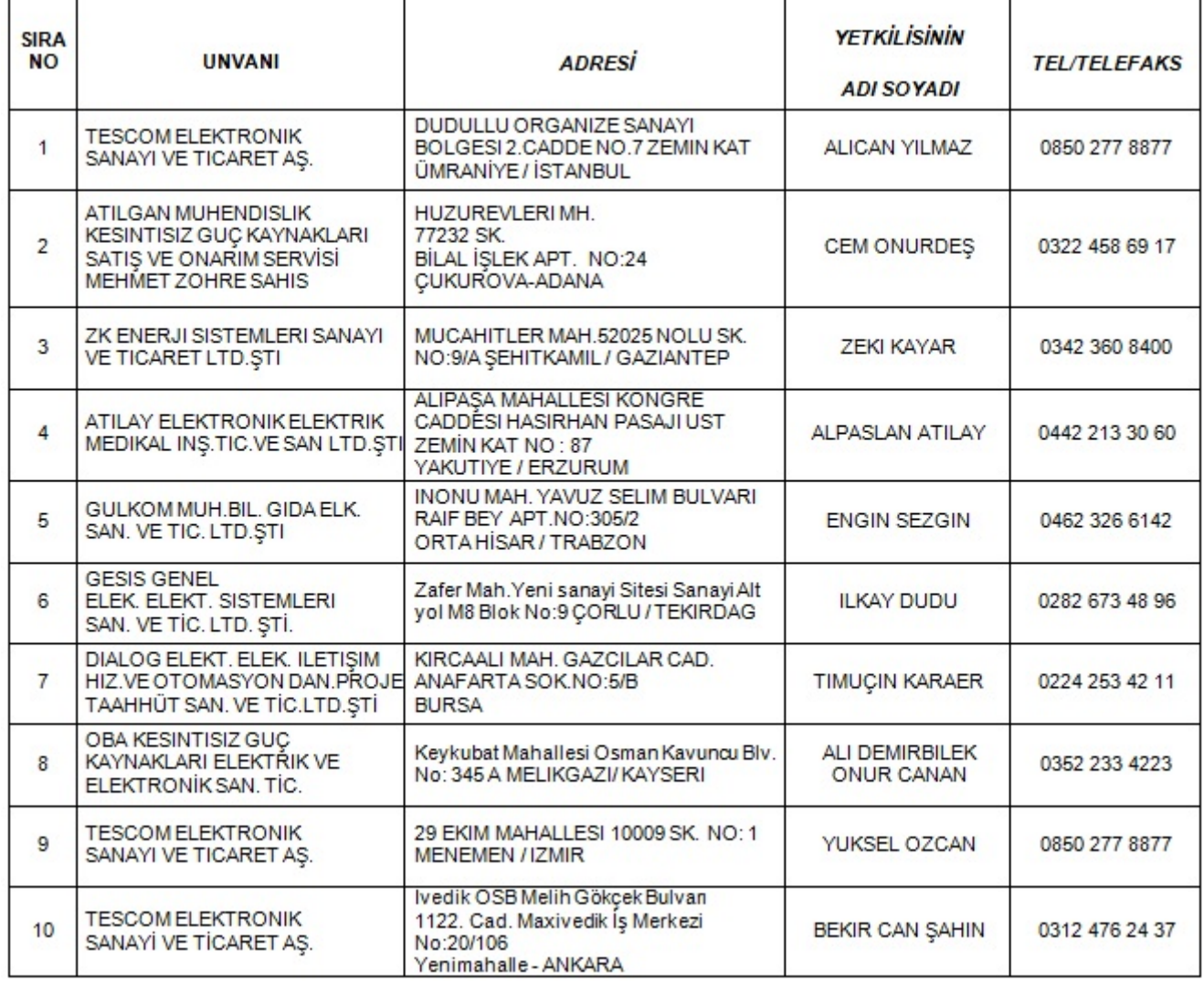

#### **BU BELGE 6502 SAYILI TÜKETİCİNİN KORUNMASI HAKKINDA KANUN ve BU KANUN KAPSAMINDA YÜRÜRLÜĞE KONULAN GARANTİ BELGESİ YÖNETMELİĞİ UYARINCA DÜZENLENMİŞTİR. GARANTİ ŞARTLARI**

**A .** 6502 sayılı Tüketicinin Korunması Hakkında Kanun ve bu kanuna dayanılarak yürürlükte olan Garanti Belgesi Yönetmeliği uyarınca, işbu kanun kapsamındaki tüketiciler için geçerlidir.

**1 -** Garanti süresi, malın teslim tarihinden itibaren başlar ve 2 yıldır.

**2 -** Malın bütün parçaları dahil olmak üzere tamamı garanti kapsamındadır.

**3 -** Malın ayıplı olduğunun anlaşılması durumunda tüketici, 6502 sayılı Tüketicinin Korunması Hakkında Kanunun 11 inci maddesinde yer alan;

a- Sözleşmeden dönme,

b- Satış bedelinden indirim isteme,

c- Ücretsiz onarılmasını isteme,

ç- Satılanın ayıpsız bir misli ile değiştirilmesini isteme,

seçimlilik haklarından birini kullanabilir.

**4 -** Tüketicinin bu haklardan ücretsiz onarım hakkını seçmesi durumunda satıcı; işçilik masrafı, değiştirilen parça bedeli ya da başka herhangi bir ad altında hiçbir ücret talep etmeksizin malın onarımını yapmak veya yaptırmakla yükümlüdür. Tüketici ücretsiz onarım hakkını üretici veya ithalatçıya karşı da kullanabilir. Satıcı, üretici ve ithalatçı tüketicinin bu hakkını kullanmasından müteselsilen sorumludur.

**5 -** Tüketicinin, ücretsiz onarım hakkını kullanması halinde malın;

- Garanti süresi içinde tekrar arızalanması,

- Tamiri için gereken azami sürenin aşılması,

- Tamirinin mümkün olmadığının, yetkili servis istasyonu, satıcı, üretici veya ithalatçı tarafından bir raporla belirlenmesi durumlarında;

tüketici malın bedel iadesini, ayıp oranında bedel indirimini veya imkân varsa malın ayıpsız misli ile değiştirilmesini satıcıdan talep edebilir. Satıcı, tüketicinin talebini reddedemez. Bu talebin yerine getirilmemesi durumunda satıcı, üretici ve ithalatçı müteselsilen sorumludur.

**6 -** Malın tamir süresi 20 iş gününü, geçemez. Bu süre, garanti süresi içerisinde mala ilişkin arızanın yetkili servis istasyonuna veya satıcıya bildirimi tarihinde, garanti süresi dışında ise malın yetkili servis istasyonuna teslim tarihinden itibaren başlar.Malın arızasının 10 iş günü içerisinde giderilememesi halinde, üretici veya ithalatçı; malın tamiri tamamlanıncaya kadar, benzer özelliklere sahip başka bir malı tüketicinin kullanımına tahsis etmek zorundadır. Malın garanti süresi içerisinde arızalanması durumunda, tamirde geçen süre garanti süresine eklenir.Garanti uygulaması sırasında değiştirilen malın garanti süresi satın alınan malın kalan garanti süresi ile sınırlıdır.Satılan mala ilişkin olarak düzenlenen faturalar garanti belgesi yerine geçmez.

**7 -** Malın kullanma kılavuzunda yer alan hususlara aykırı kullanılmasından kaynaklanan arızalar garanti kapsamı dışındadır.

**8 -** Tüketici, garantiden doğan haklarının kullanılması ile ilgili olarak çıkabilecek uyuşmazlıklarda yerleşim yerinin bulunduğu veya tüketici işleminin yapıldığı yerdeki Tüketici Hakem Heyetine veya Tüketici Mahkemesine başvurabilir. **9 -** Satıcı tarafından bu Garanti Belgesinin verilmemesi durumunda,tüketici Gümrük ve Ticaret Bakanlığı Tüketicinin Korunması ve Piyasa Gözetimi Genel Müdürlüğüne başvurabilir.

**B .** Ticari satımlarda,satış sözleşmesindeki garanti şartları,hüküm bulunmayan hallerde Türk Ticaret Kanunu hükümleri uygulanır.

# **AGKK12043 02/2019**

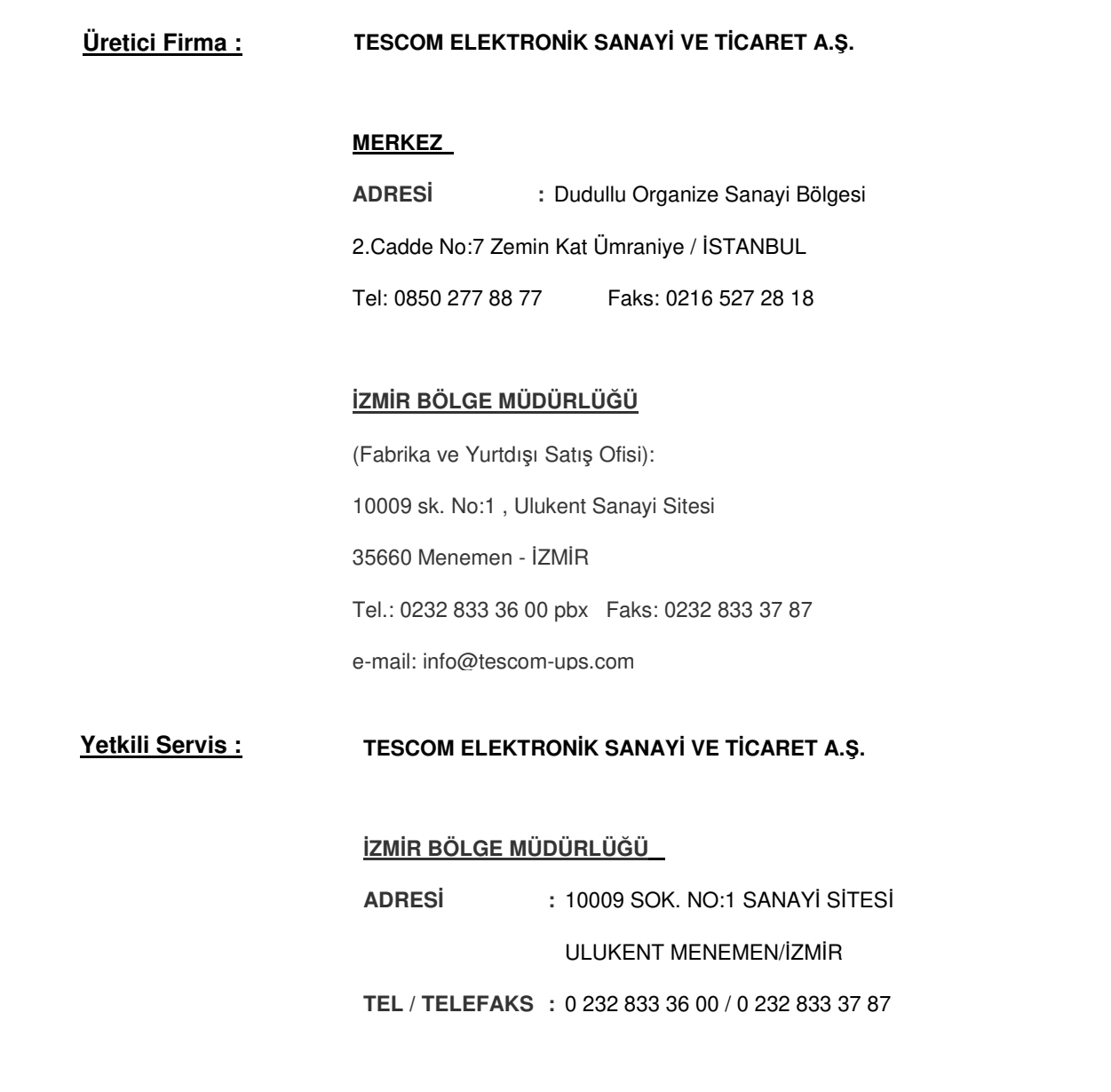